## CentreCOM<sup>®</sup> 3600 **4,8- スロット・シェアード・ラック CentreCOM**®  **36C4 19** (19) **CentreCOM**®  **36E4**

### **CentreCOM**®  **36E8**

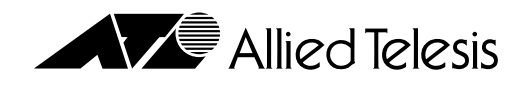

 **PN J613-M0228-00 Rev.A 970609**

<span id="page-1-0"></span>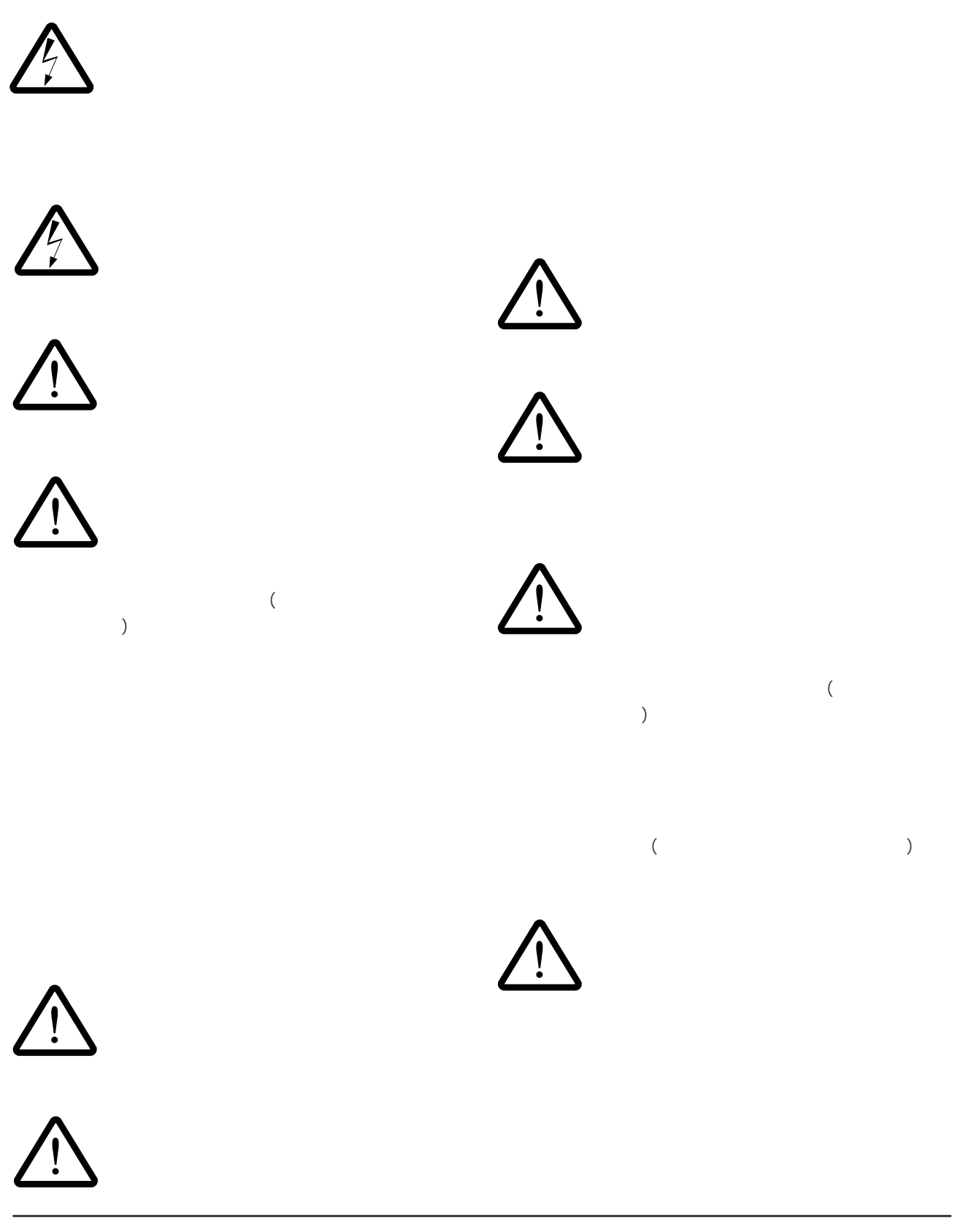

<span id="page-2-0"></span>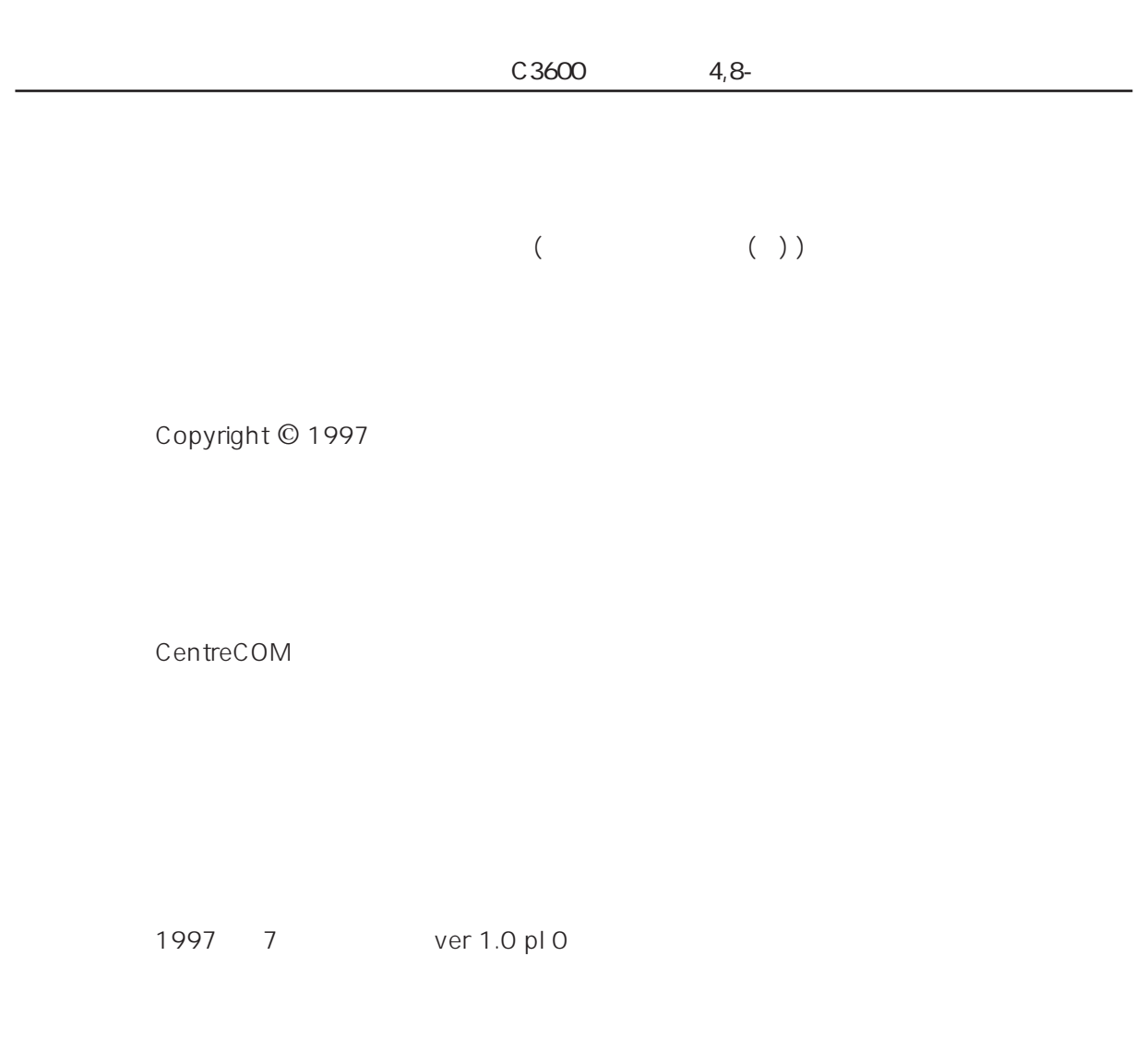

Copyright ©1997

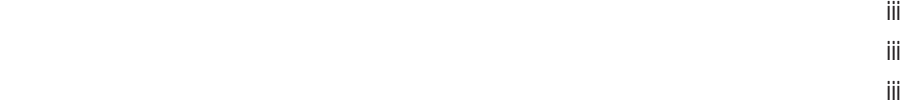

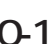

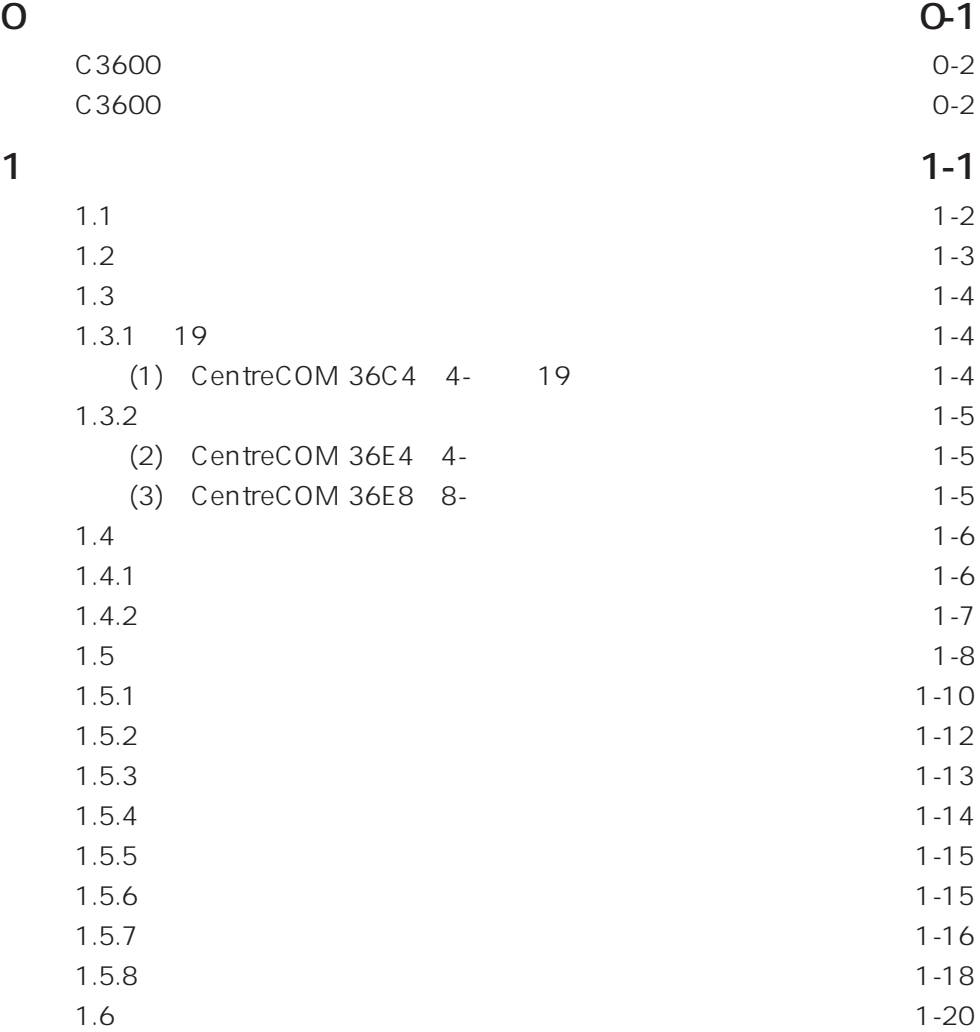

[使用および取り扱い上の注意 ・・・・・・・・・・・・・・・・・・・・・・・・・・・・・・・・・・・・・・・・ ii](#page-1-0)

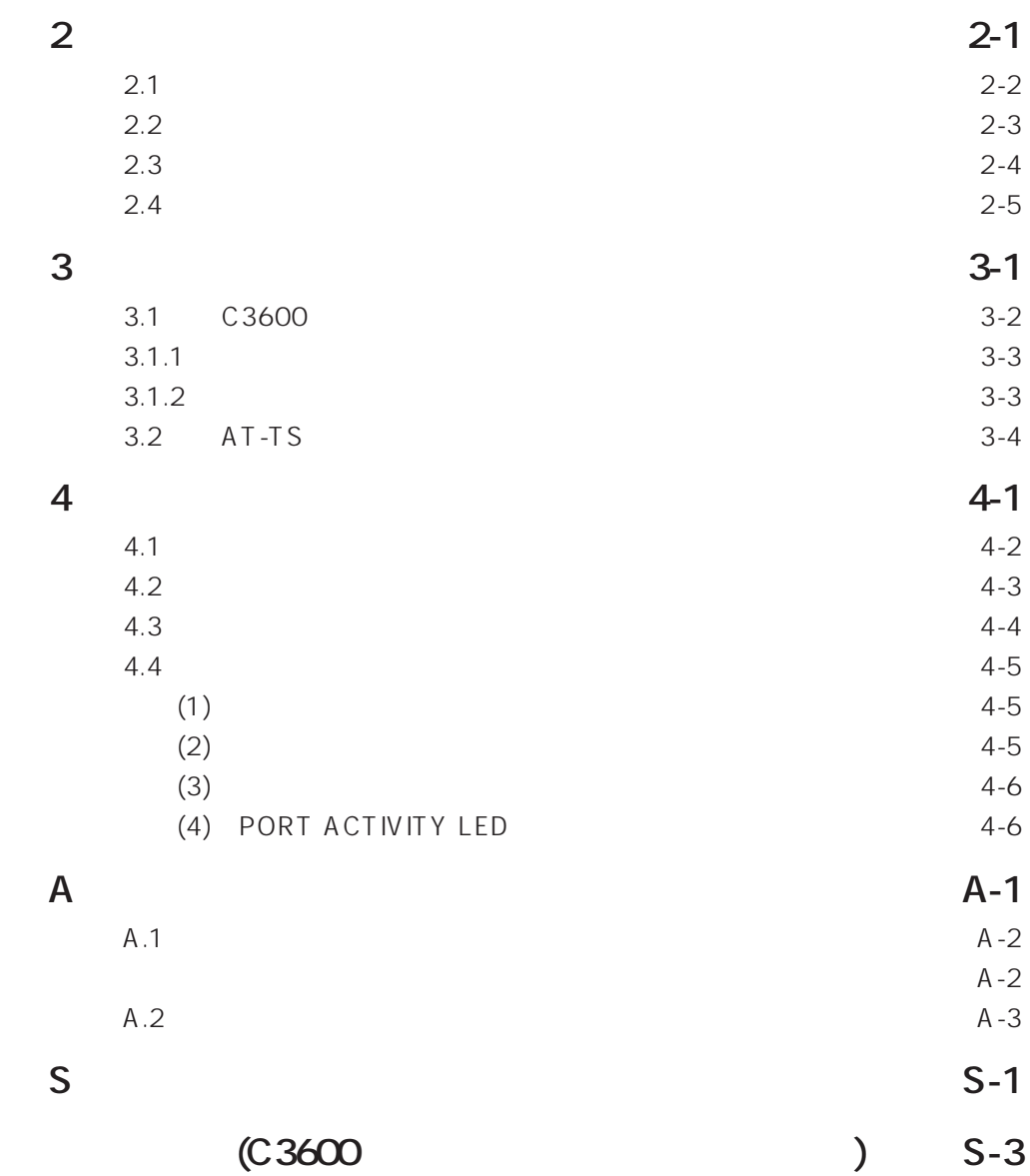

# **0**

<span id="page-6-0"></span>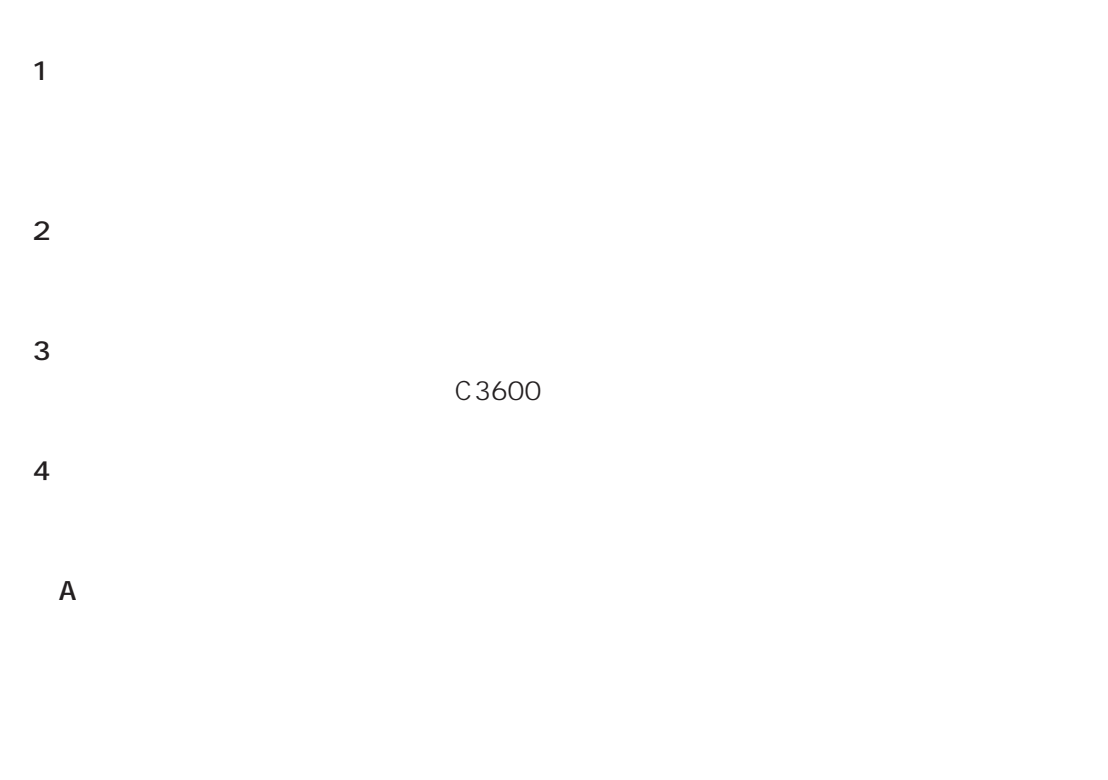

 $\dots$ ... $C3600$ 

#### …… C3600 CentreCOM 3690TR CentreCOM 3606F, CentreCOM 3608, CentreCOM 3612T/ TR, CentreCOM 3624TR/TRS

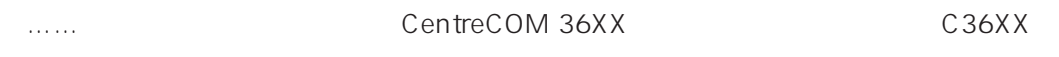

#### <span id="page-7-0"></span>C3600

C3600

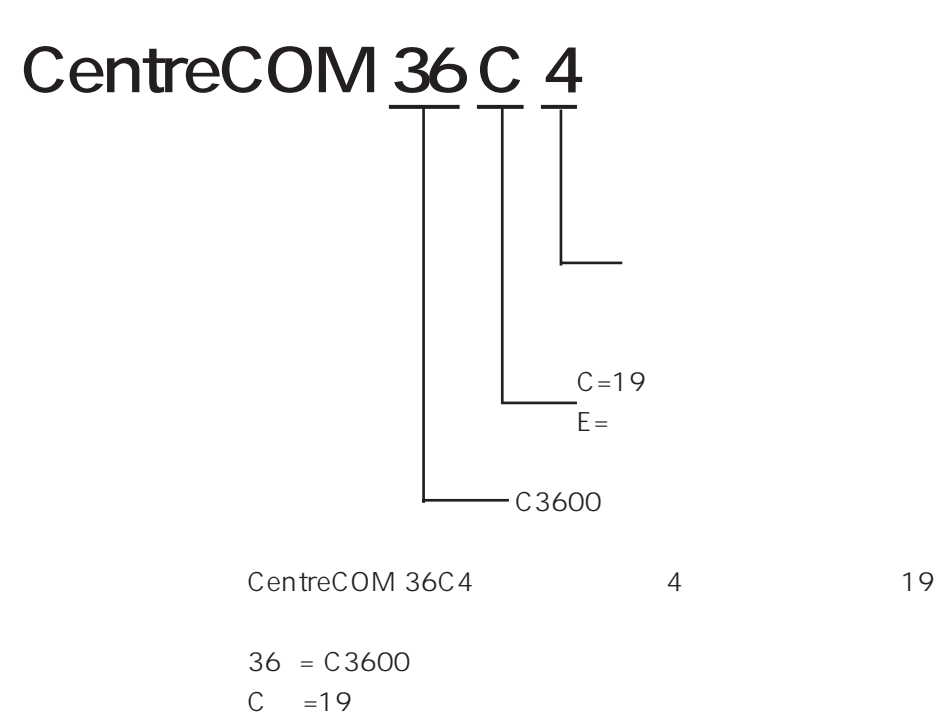

 $4 = 4$ 

#### C3600

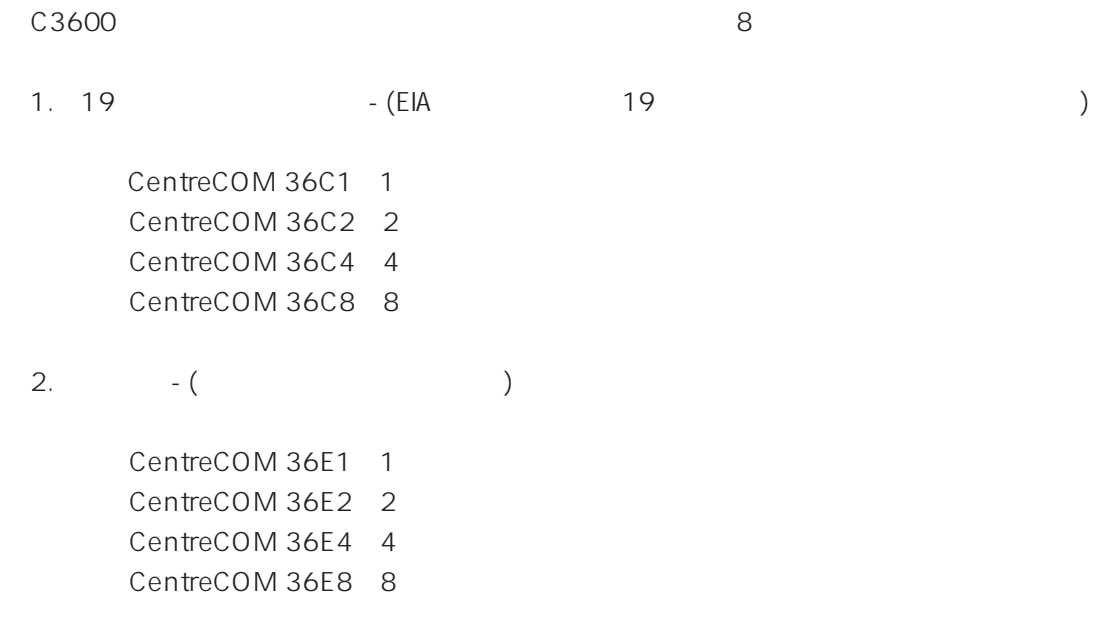

**1**

<span id="page-8-0"></span>C36C4 C36E4 C36E8

**1.1 製品概要**

<span id="page-9-0"></span>**1**

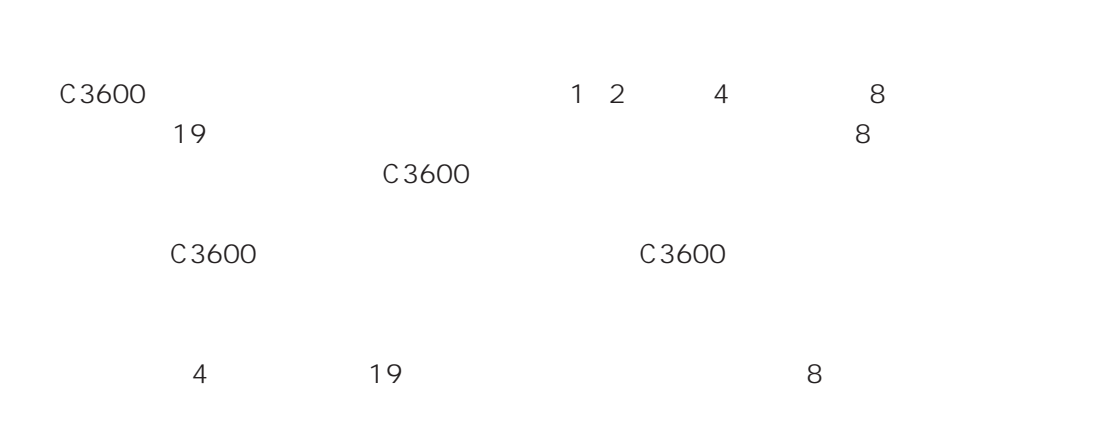

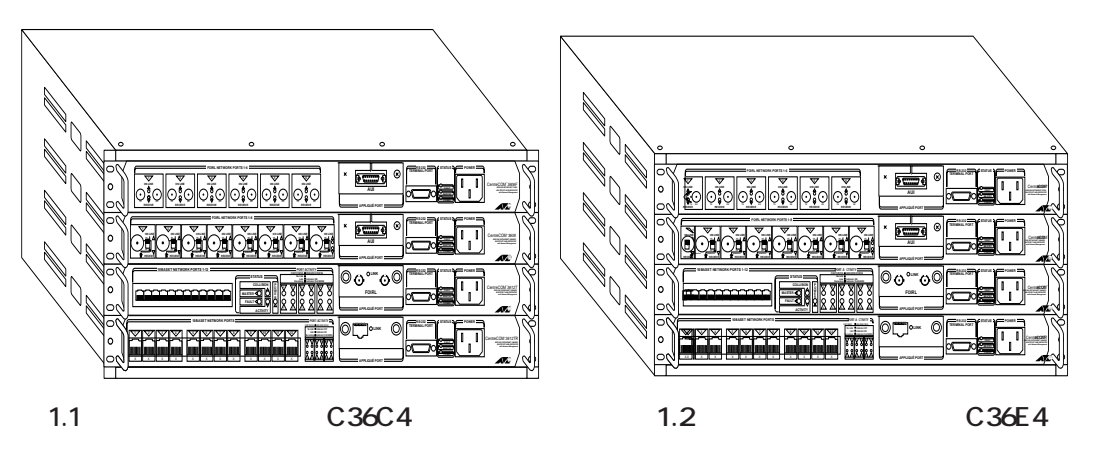

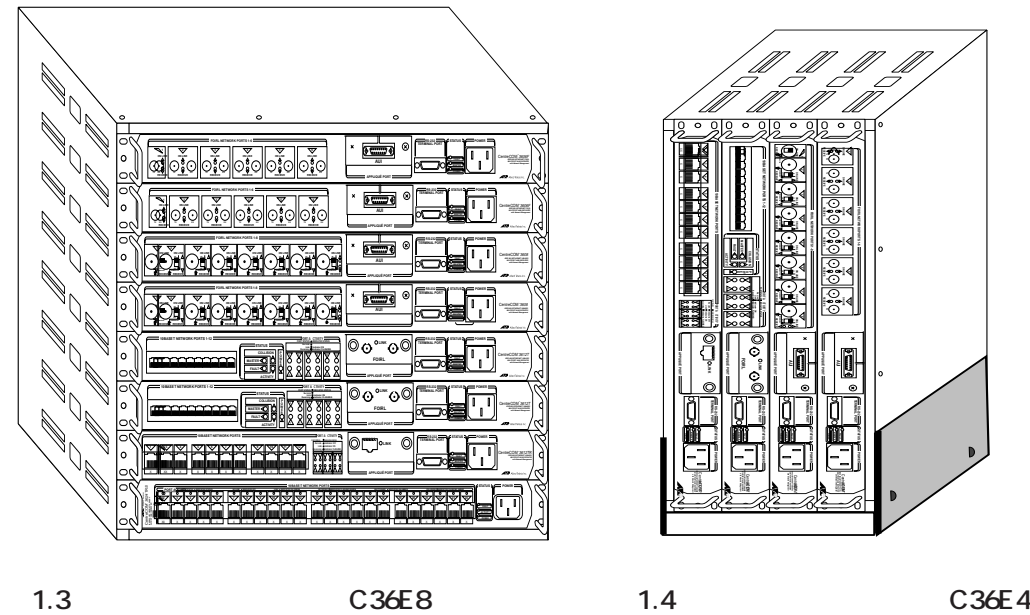

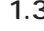

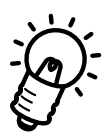

1.4 C36E4 kit C36E4

 $K$ **it** 

<span id="page-10-0"></span>**1.2** 

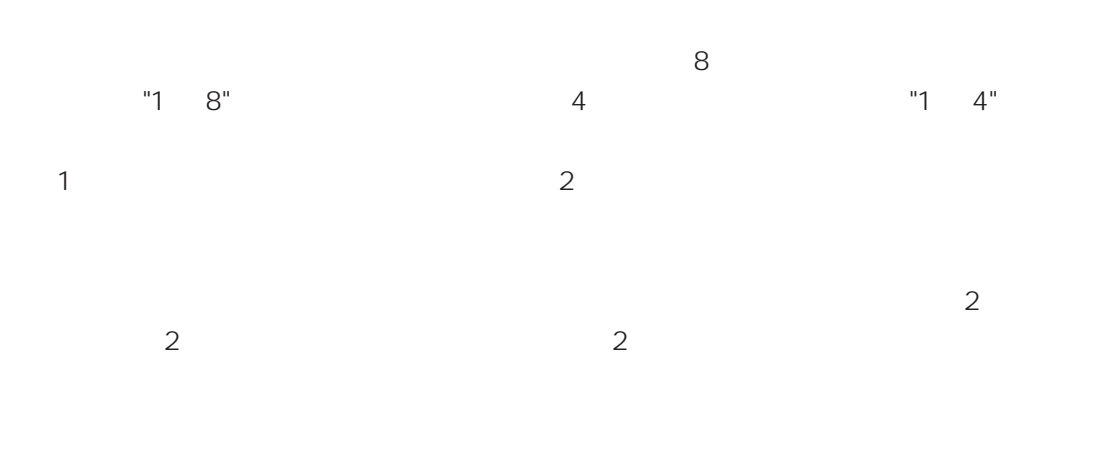

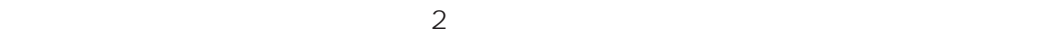

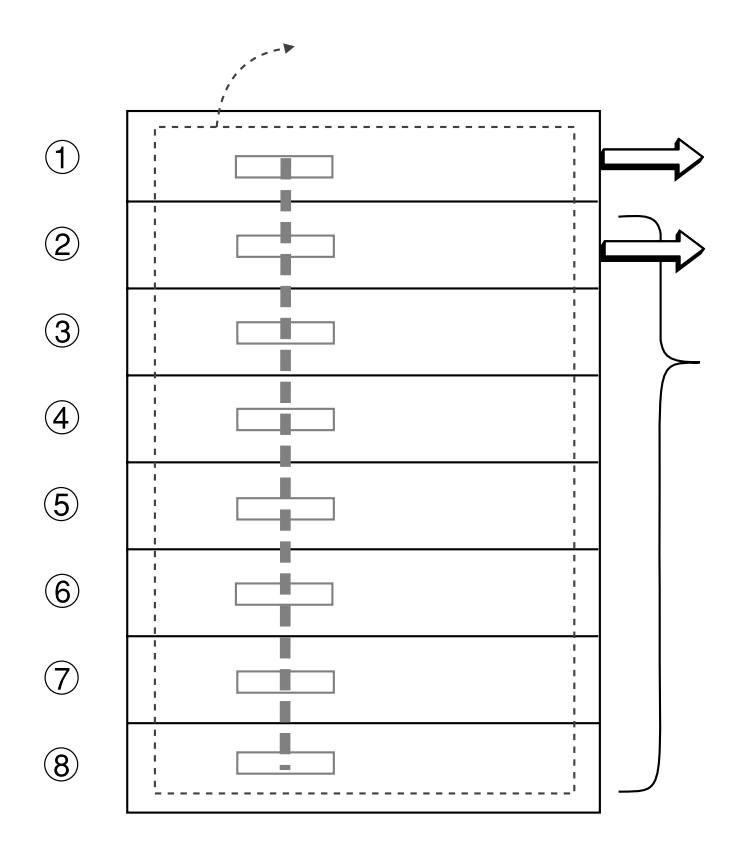

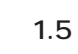

<span id="page-11-0"></span>**1**

#### **1.3.1** 19

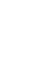

#### **(1) CentreCOM 36C4 4- 19**

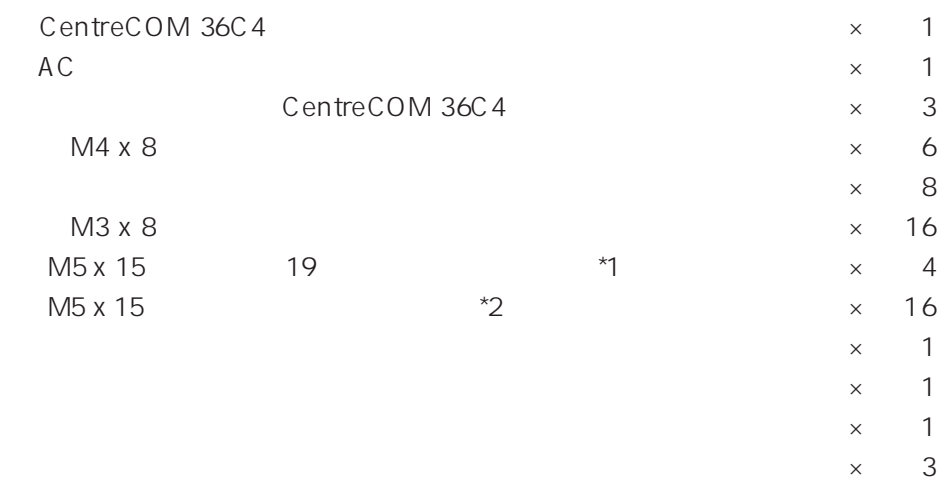

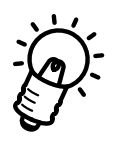

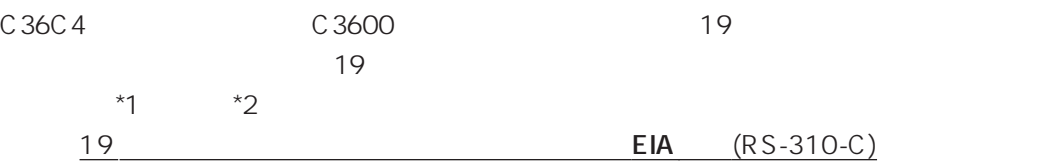

#### <span id="page-12-0"></span>**1.3.2**

#### **(2) CentreCOM 36E 4 4-**

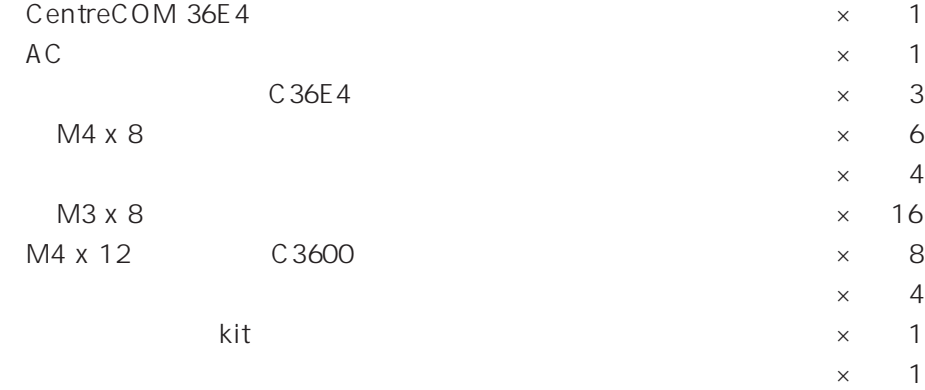

 $\times$  1  $\times$  3

#### **(3) CentreCOM 36E8 8-**

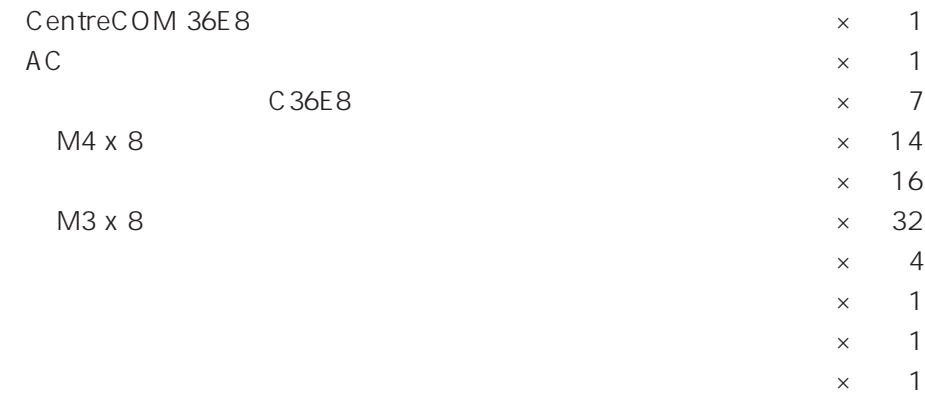

 $\times$  1

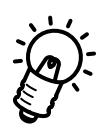

C36E4 C36E8 C3600 C3600 シリーズハブを固定するには、添付されている C3600 シリーズハブ固定用ネジを

 $\times$  1

<span id="page-13-0"></span>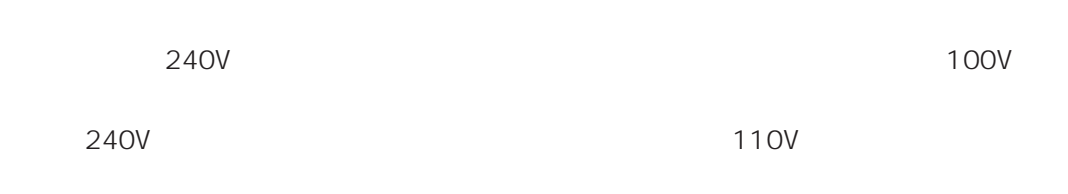

**1.4.1 電圧設定の方法**

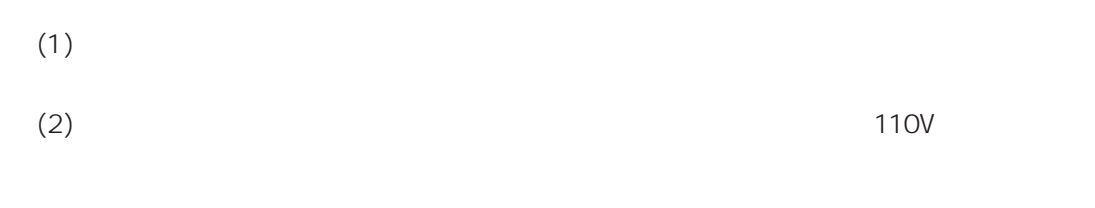

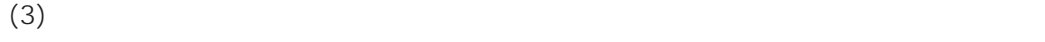

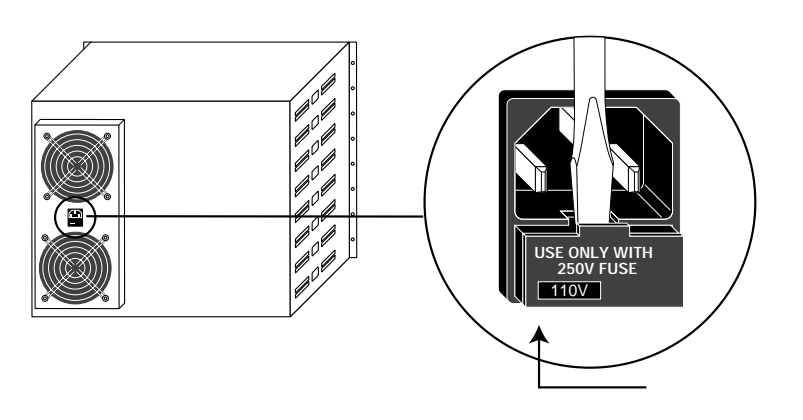

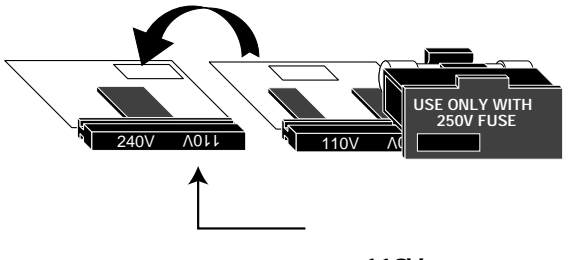

**※「110V」に設定されているかどうか�**

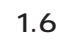

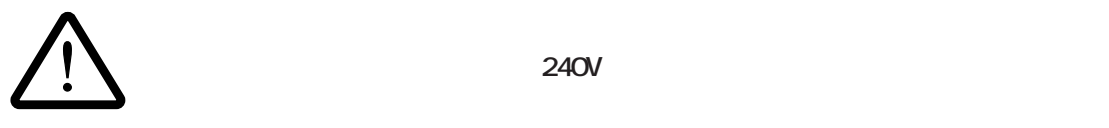

- <span id="page-14-0"></span> $(1)$
- $(2)$
- $(3)$
- $(4)$

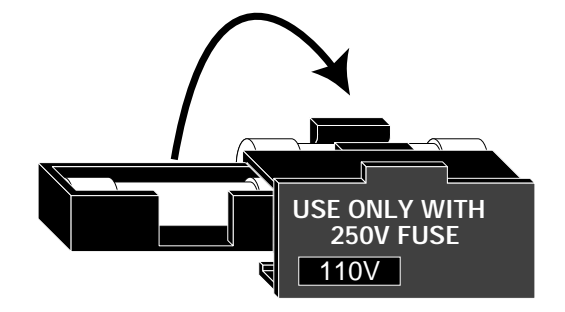

**図 1.7 ヒューズ交換の方法**

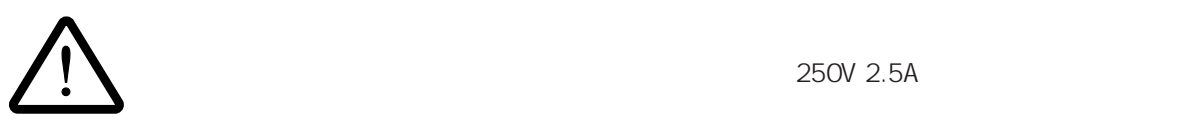

<span id="page-15-0"></span>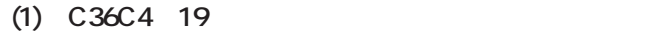

- 1)  $1.9$ 3) C36C4 19 (1.12
- 2)  $(1.13)$
- 4) C3600 1.5.5
- 5)  $\sim$  1.18
- 6)  $\overline{a}$
- 7) 各ハブに通電し、正常に機能していることを確認します。

#### (2) C36E4 C36E8

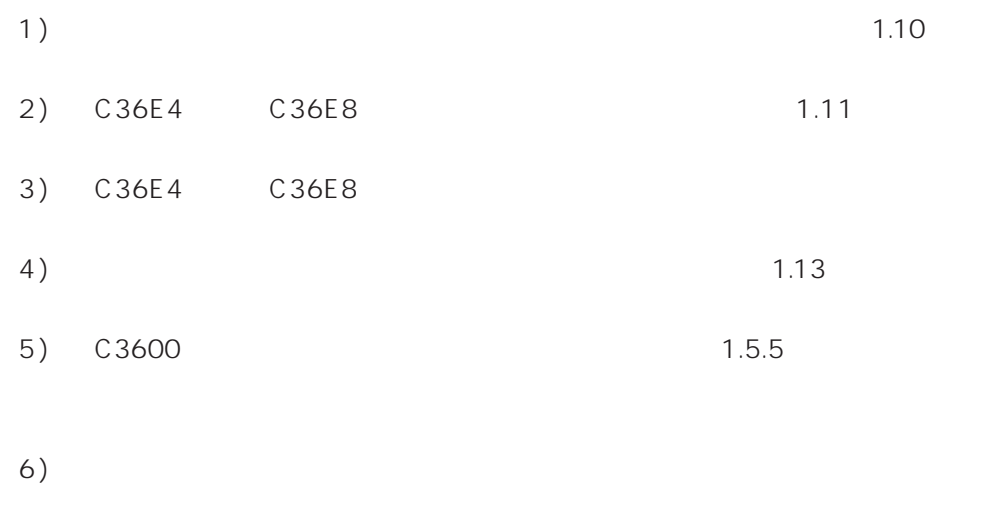

7) 各ハブに通電し、正常に機能していることを確認します。

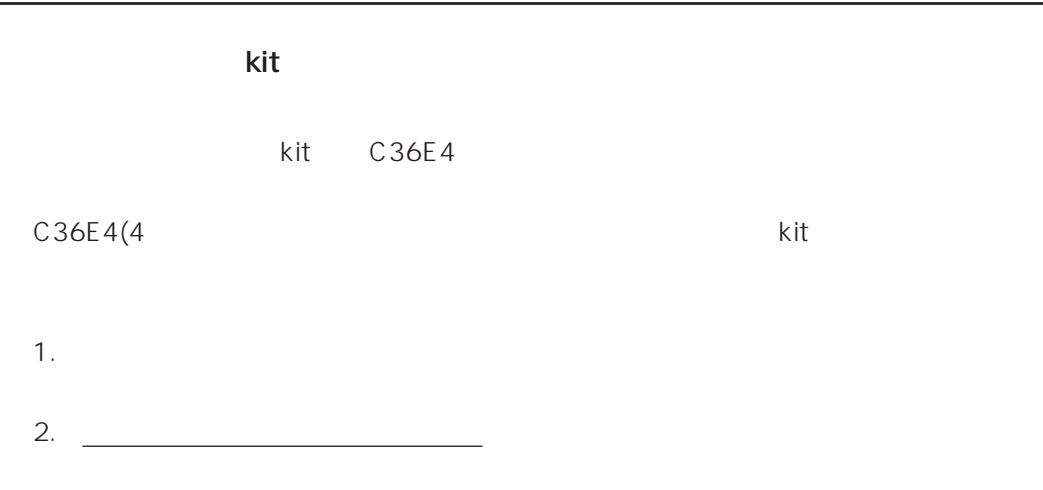

 $3.$ 

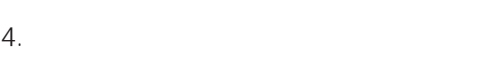

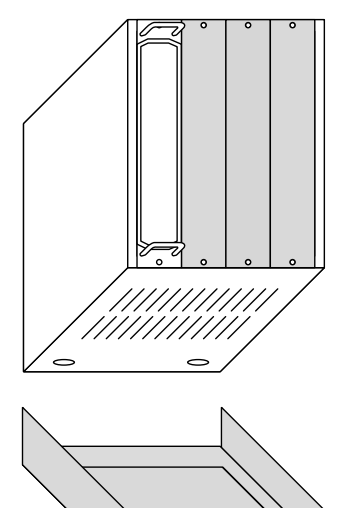

**縦置きスタンドkit**

1.8 kit

<span id="page-17-0"></span>**(1) C36C4 19** 

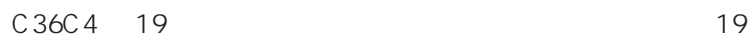

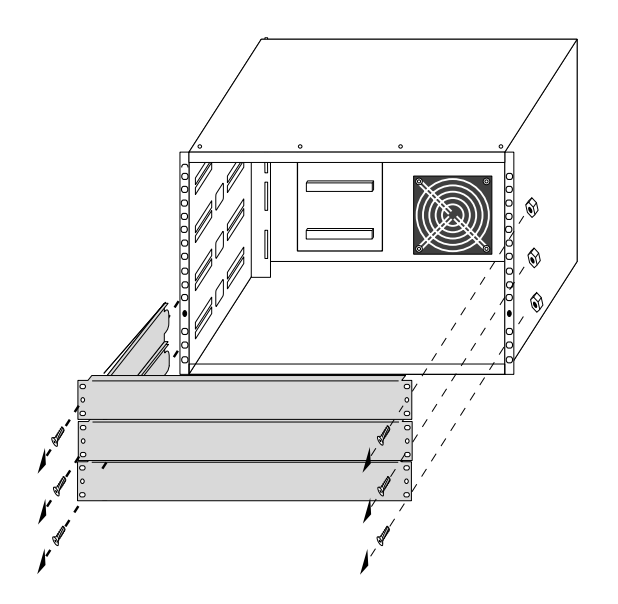

1.9 C36C4 19

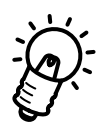

C36C4 19

 $\sim$  19

(2) C36E4 C36E8

C36E4 C36E8

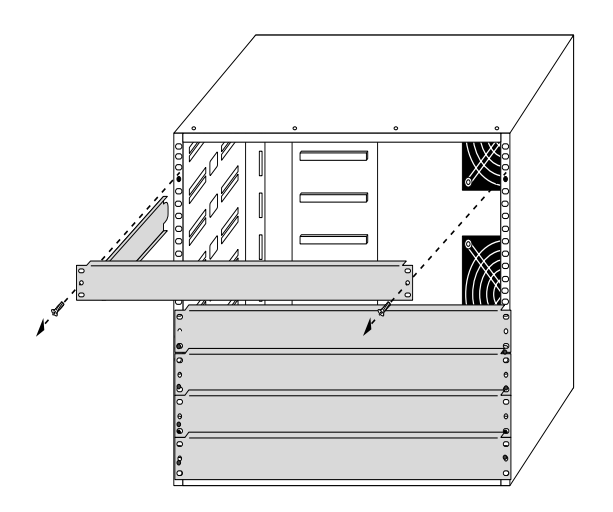

1.10 C36E4 C36E8

<span id="page-19-0"></span>**1**

#### **1.5.2**

C36E4 C36E8

6mm

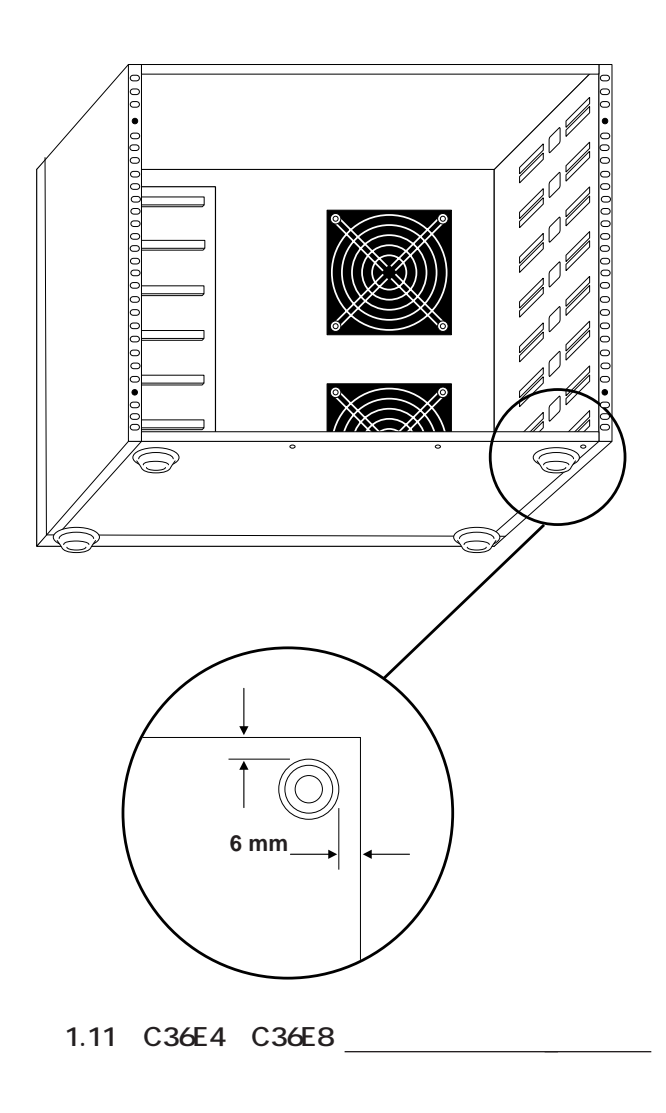

<span id="page-20-0"></span>**1.5.3** 

**(1) C36C4 19** 

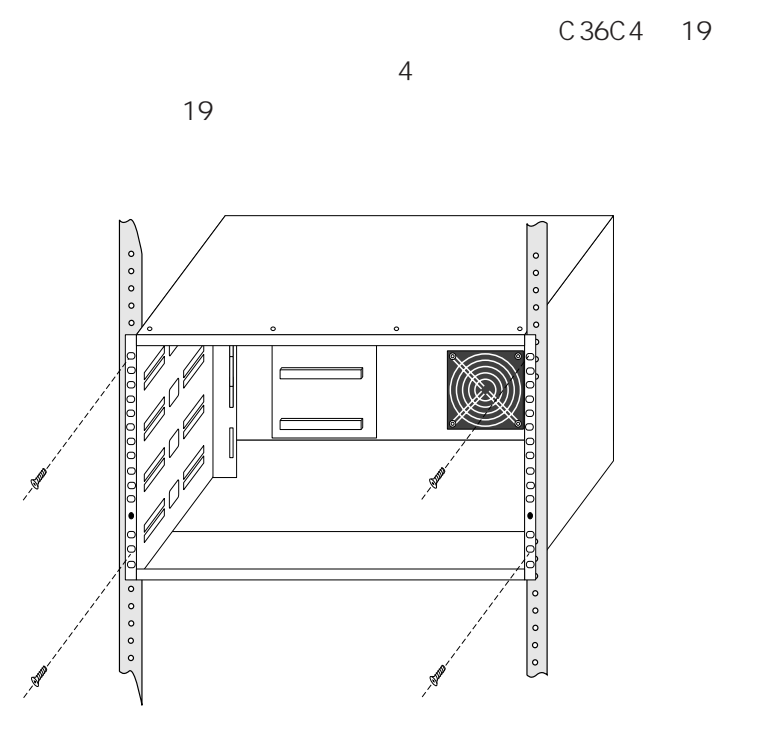

1.12 19

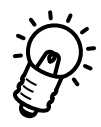

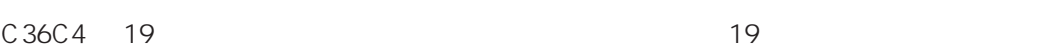

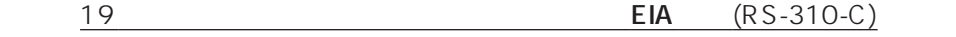

<span id="page-21-0"></span>**(2) C36E4 C36E8** 

C36E4 C36E8

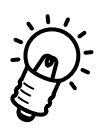

**1.5.4** 

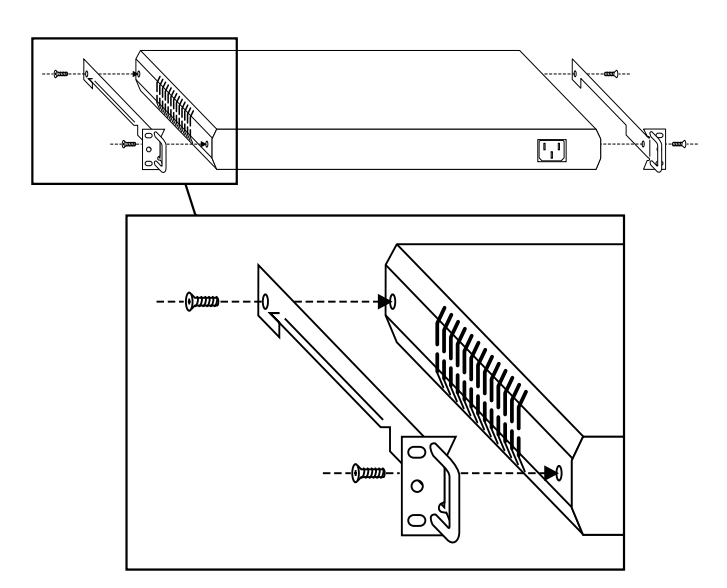

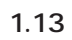

<span id="page-22-0"></span>1.5.5

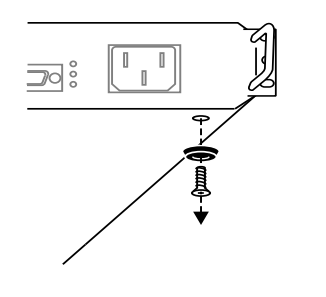

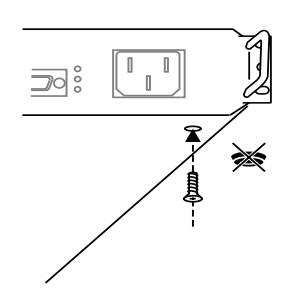

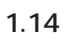

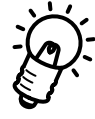

**1.5.6**  $\blacksquare$ 

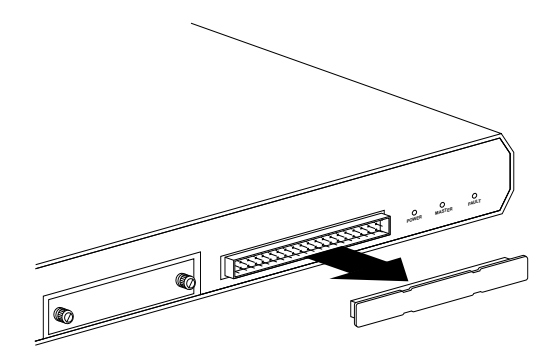

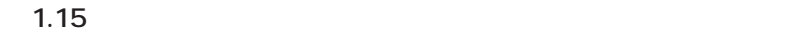

<span id="page-23-0"></span>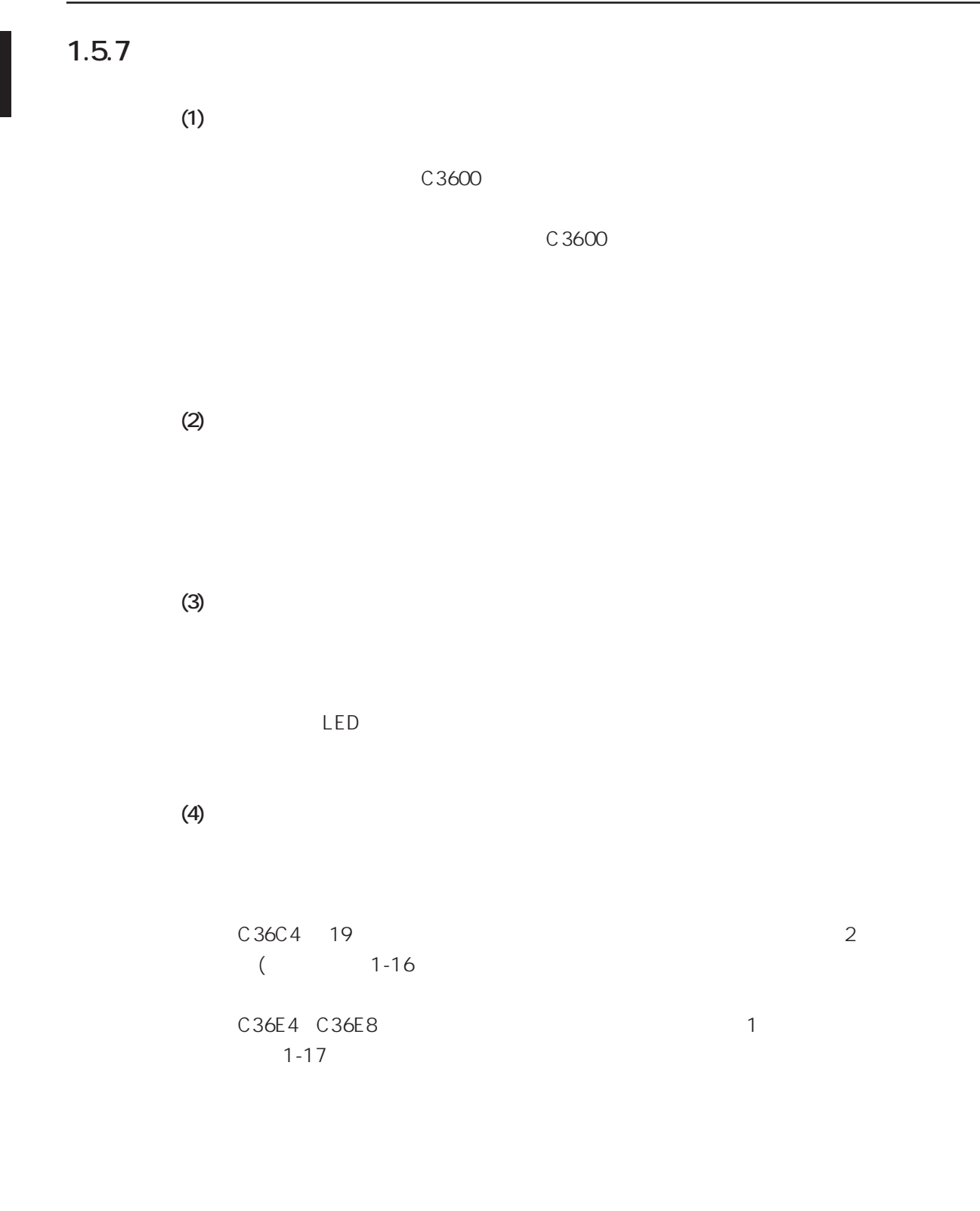

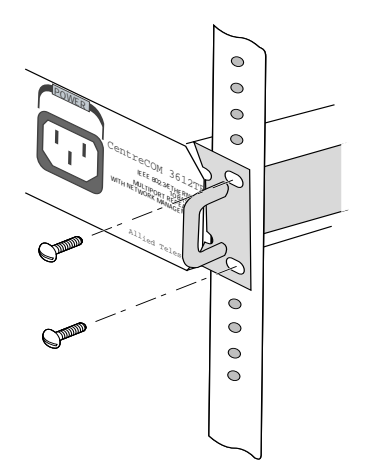

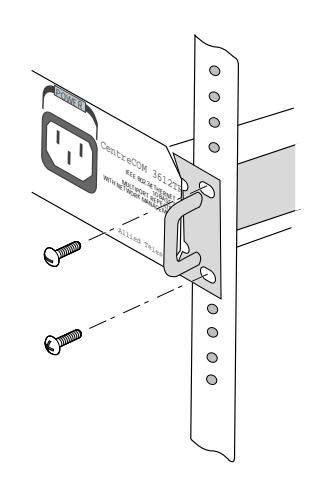

**1-16 19** 1-17

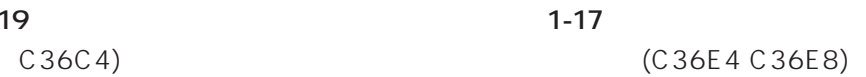

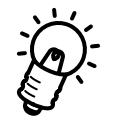

C36C4 19

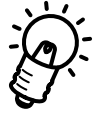

C36E4 C36E8 C3600 C3600 C36E4 C36E8 C3600

<span id="page-25-0"></span>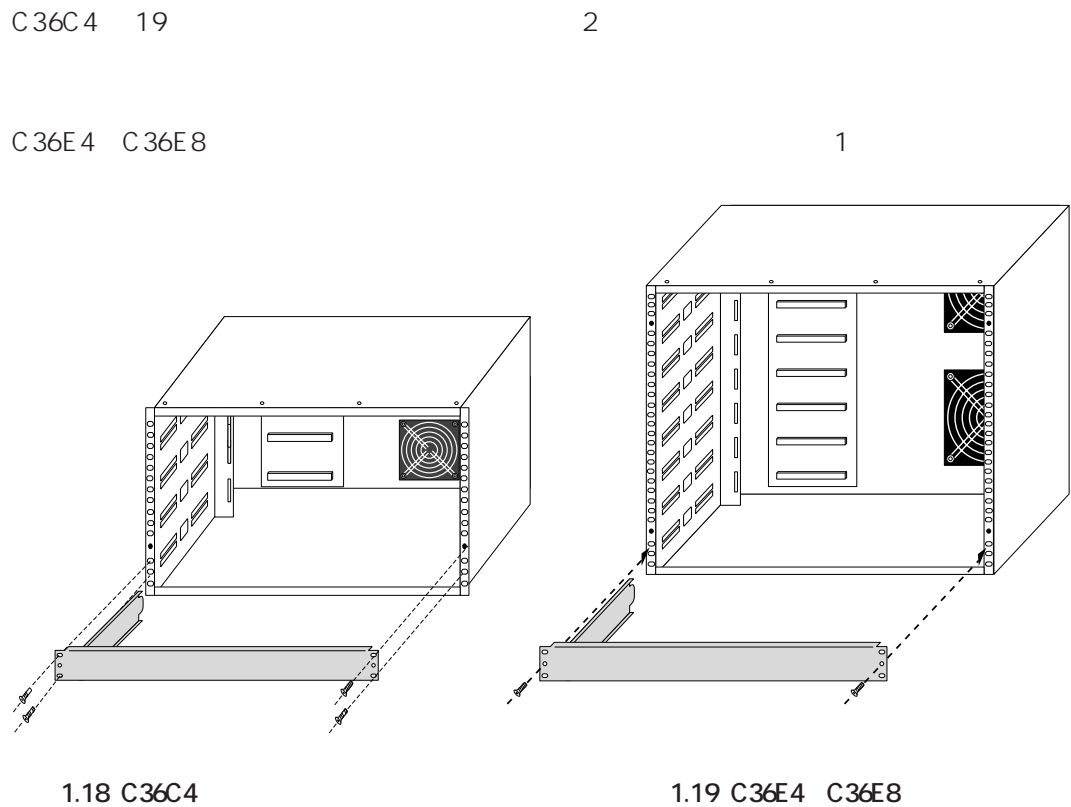

 **19**  $\overline{\phantom{a}}$ 

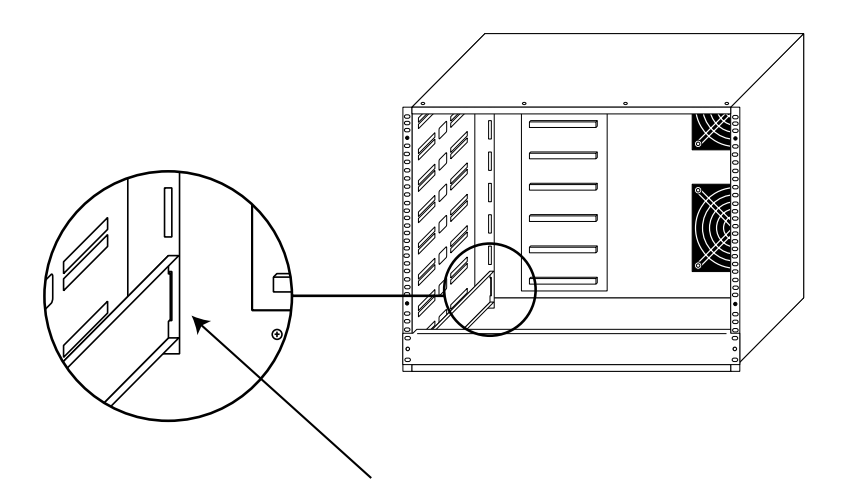

**1.20** 

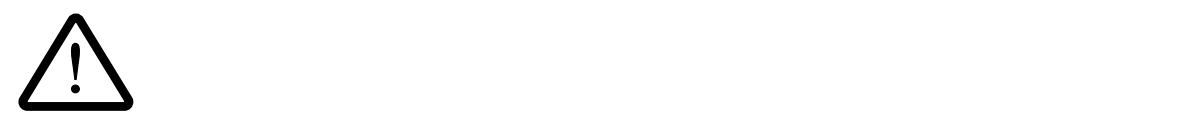

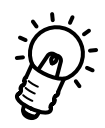

C36C4 19 C36E4 C36E8

- <span id="page-27-0"></span> $(1)$ 
	- $(2)$  LED

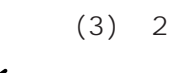

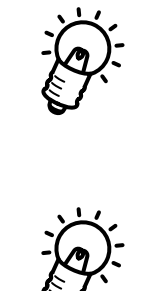

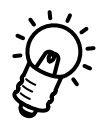

 $C3600$ 

 $\sim$  3000 $\sim$ 

トワーク経由のバージョンアップについてはC3600シリーズハブのマニュアルを参照して ください。スタック内のC3600シリーズハブのソフトウェアバージョンが古い場合、この

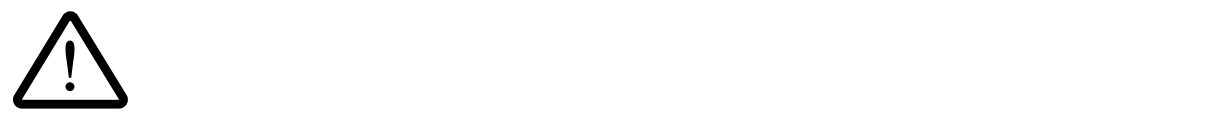

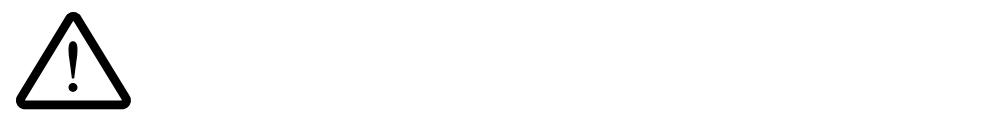

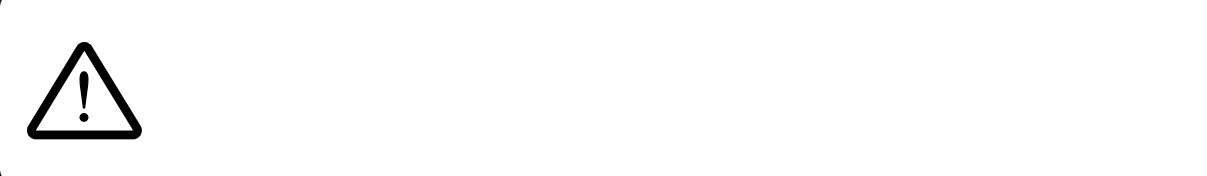

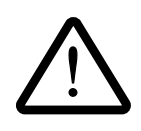

C3600 $\sim$ 

<span id="page-31-0"></span>**2.1 シェアード・ラックの機能**

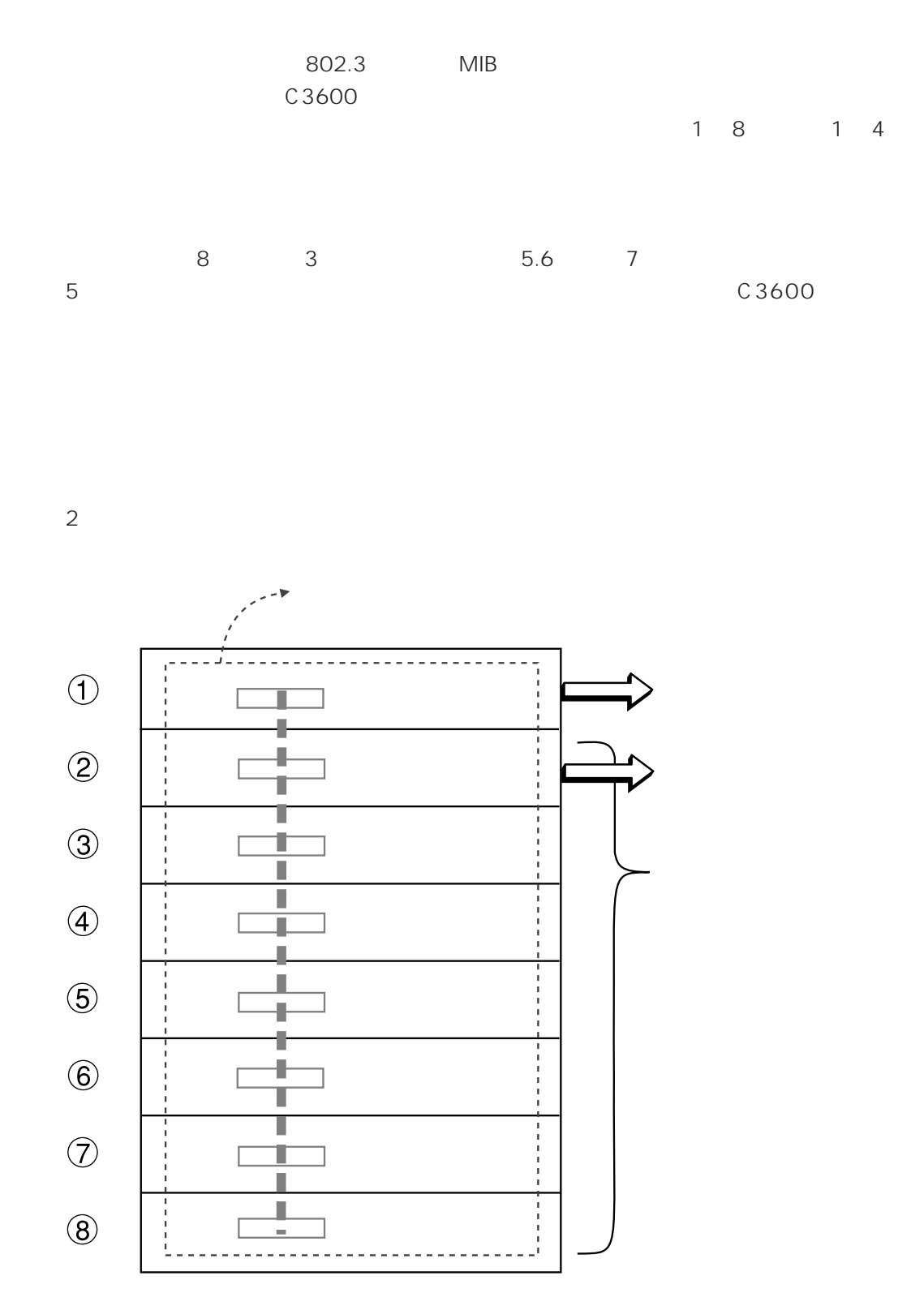

**2.1** 

<span id="page-32-0"></span>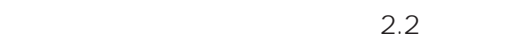

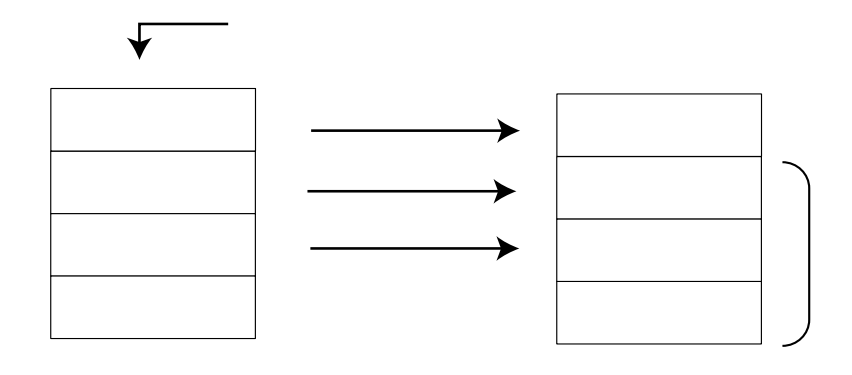

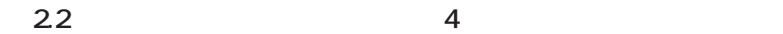

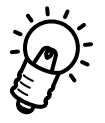

 $(3624TRS)$   $4$ 

<span id="page-33-0"></span>**2.3 マスターモジュールの引継方法**

#### <span id="page-34-0"></span>**2.4 Example 12.4 Example 12.4**

FLASH ROM

#### FLASH ROM

1.  $\blacksquare$ 

 $2.$ (a) 3 4 8

2 1 1 Voting ር 3600

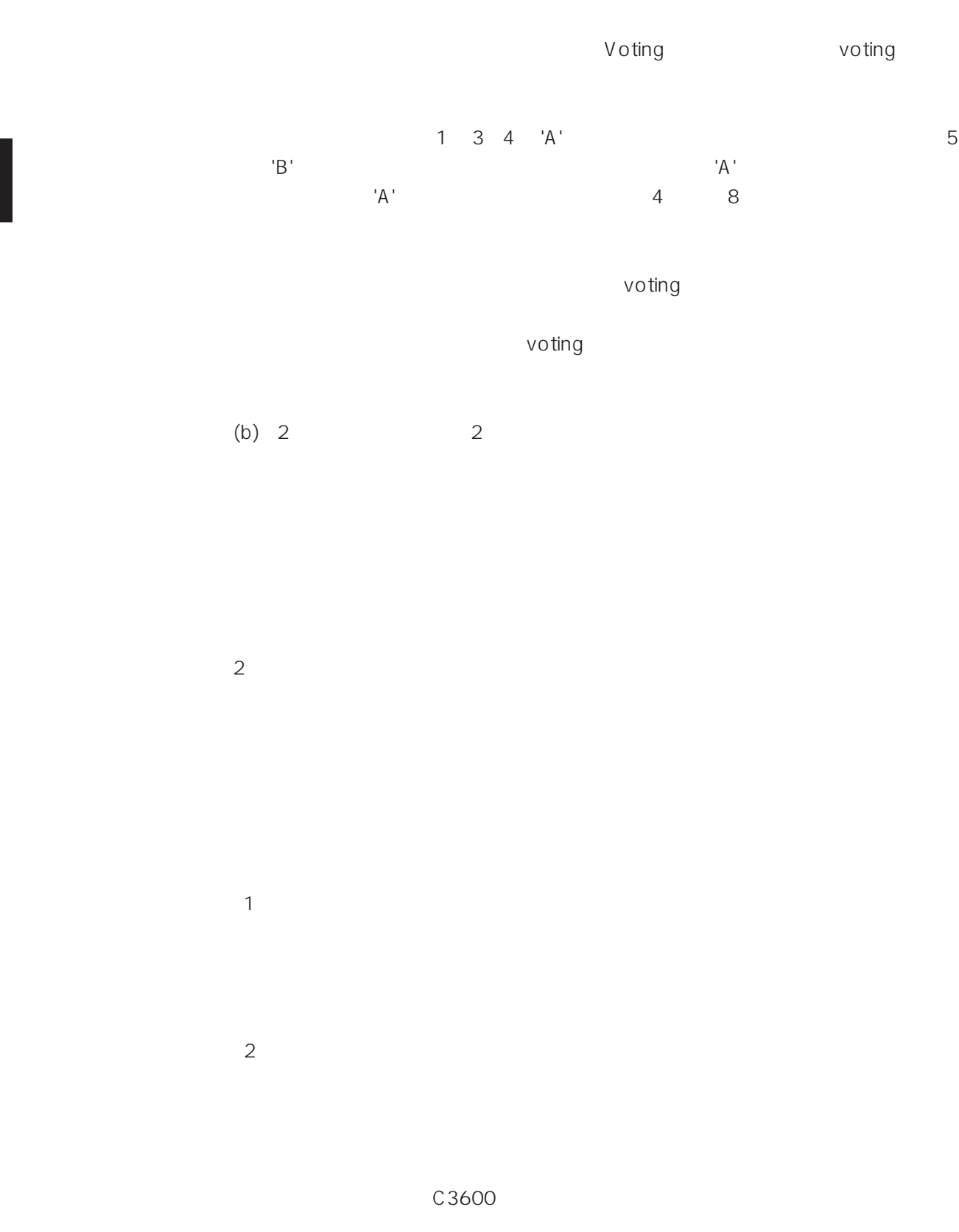

**3**

<span id="page-36-0"></span> $C3600$ 

#### <span id="page-37-0"></span>3.1 C3600

C3600 10BASE-T/2/5/FL 5
10BASE-T

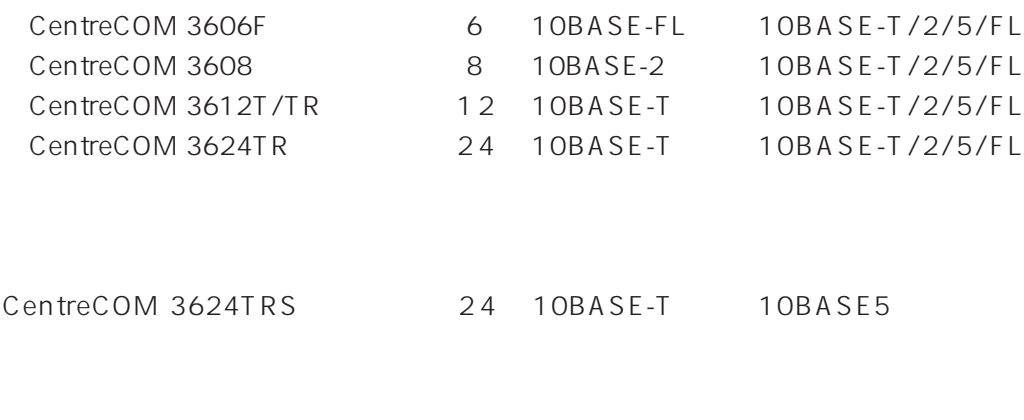

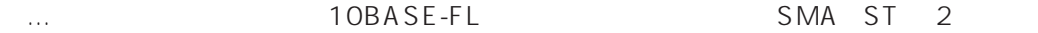

#### <span id="page-38-0"></span>**3.1.1 3.1.1**

Vista Manager

 $SNMP$ 

C3600

## <span id="page-39-0"></span>**3.2** AT-TS<br> $\overleftrightarrow{Q}$ :  $\overleftrightarrow{G}$

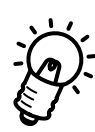

 $C3600$   $AT-TS$ 

フトウェアの仕様が異なり、ラック内での混在使用は<sub>できません</sub>ので、ラック

#### <span id="page-41-0"></span>**4.1 基本的な注意点**

232 C3600

 $S NMP$ 

 $C3600$ 

RS-232

・ ソフトウェアを使用している。<br>これは、後ず Quit してください。

**Quit** できない場合には、ソフトウェアに入れない場合によっています。

#### <span id="page-42-0"></span>**4.2 不具合のあるモジュール(ハブ)のリセット方法**

#### **FAULT** LED

- (1) 2011 **Quit**
- $(2)$
- $(3)$
- $(4)$  5
- $(5)$
- $(6)$

<span id="page-43-0"></span>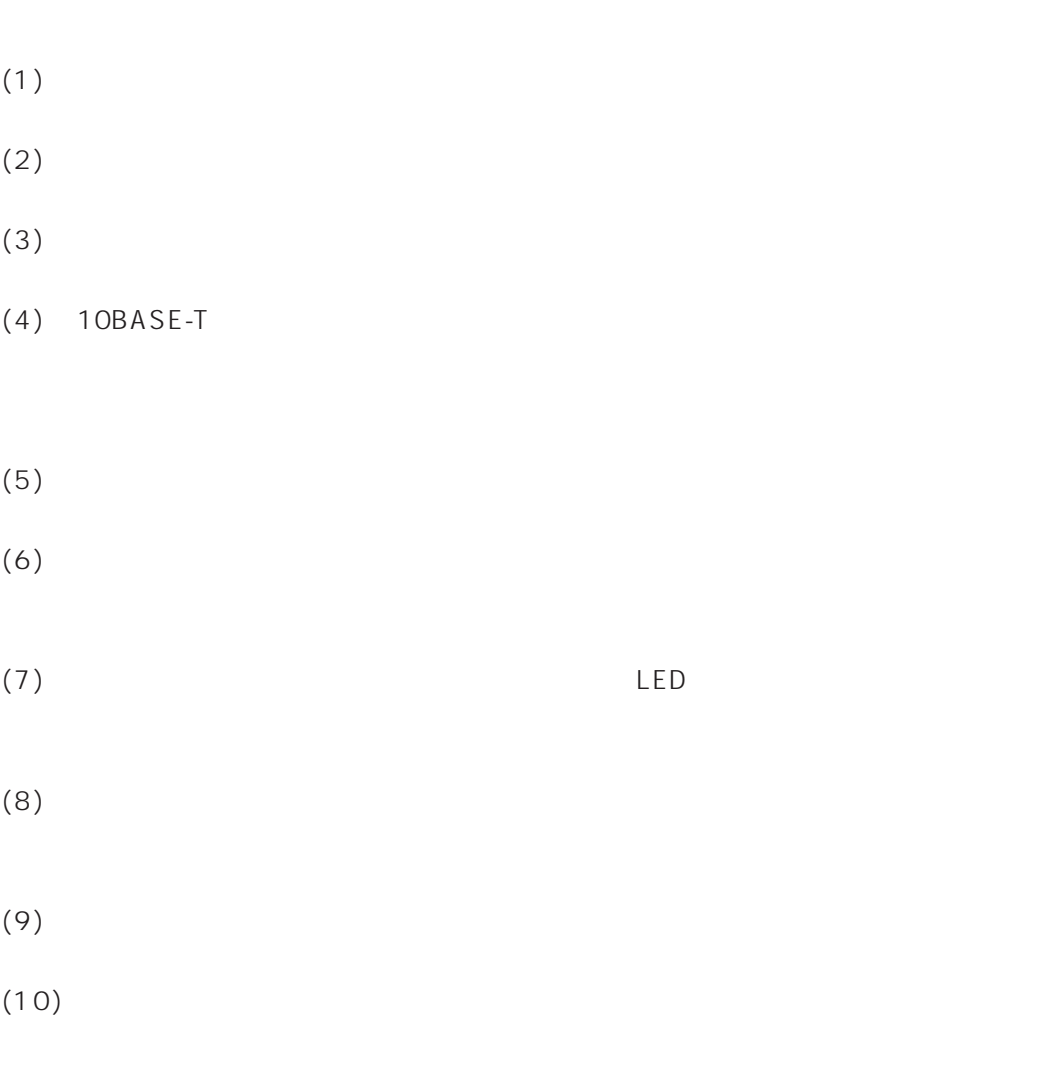

 $(11)$ 

<span id="page-44-0"></span>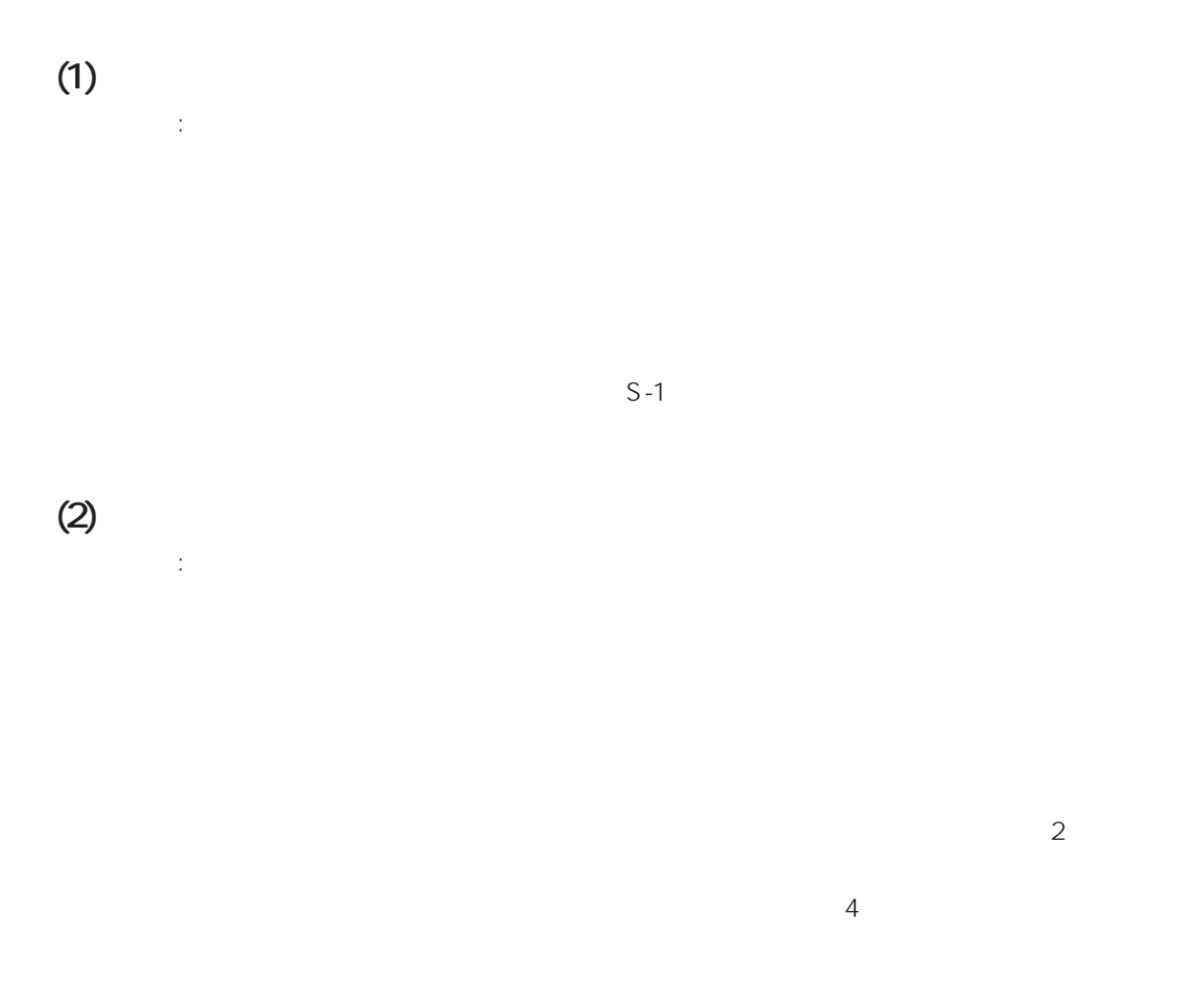

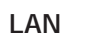

10BASE-T

#### LED (LINK COLLISION) LINK LED

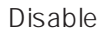

#### **(4) PORT ACTIVITY LED**

原因:

確認:

<span id="page-45-0"></span> **(3)**  $\blacksquare$ 

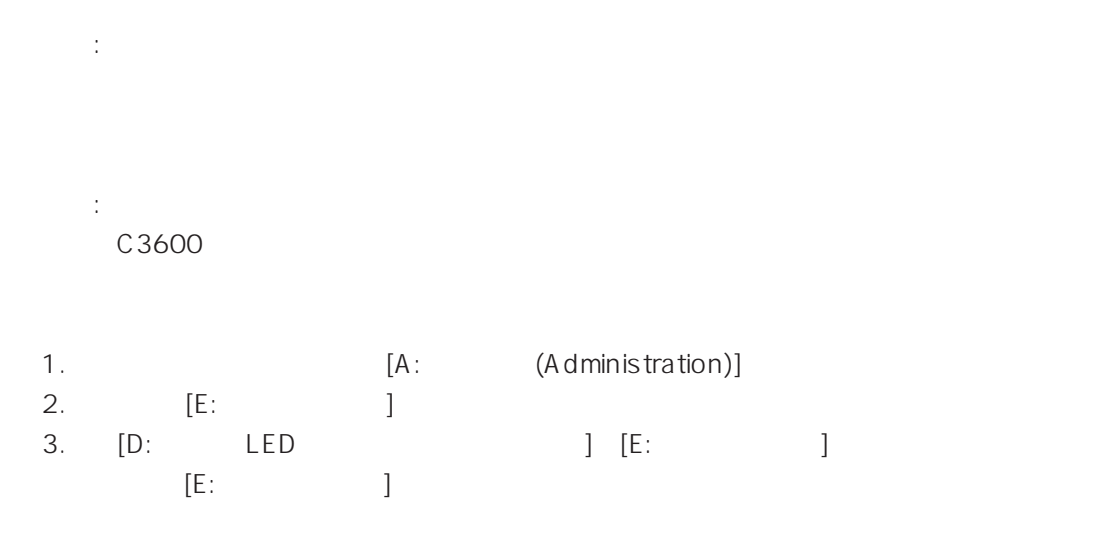

 $4.$ 

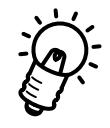

**PORT ACTIVITY LED D:** LED には、「F: イーサメータ」の設定になっています。もし、「E: イーサメータ」の設定になっています。  $\mathsf{E}(\mathsf{E})$ 

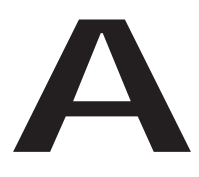

<span id="page-46-0"></span>C36C4 C36E4 C36E8

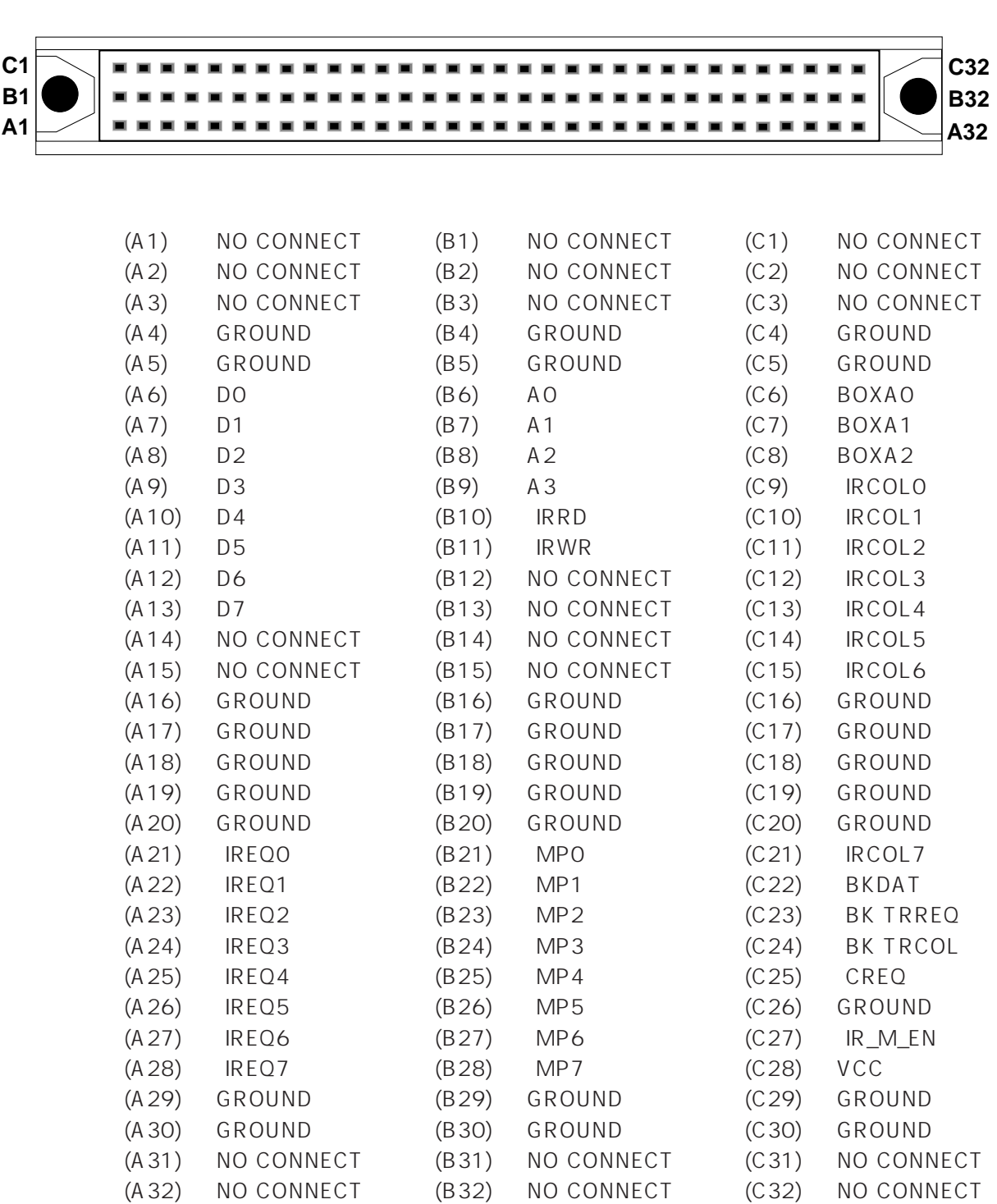

<span id="page-47-0"></span><u>96</u> VME

### <span id="page-48-0"></span>A.2

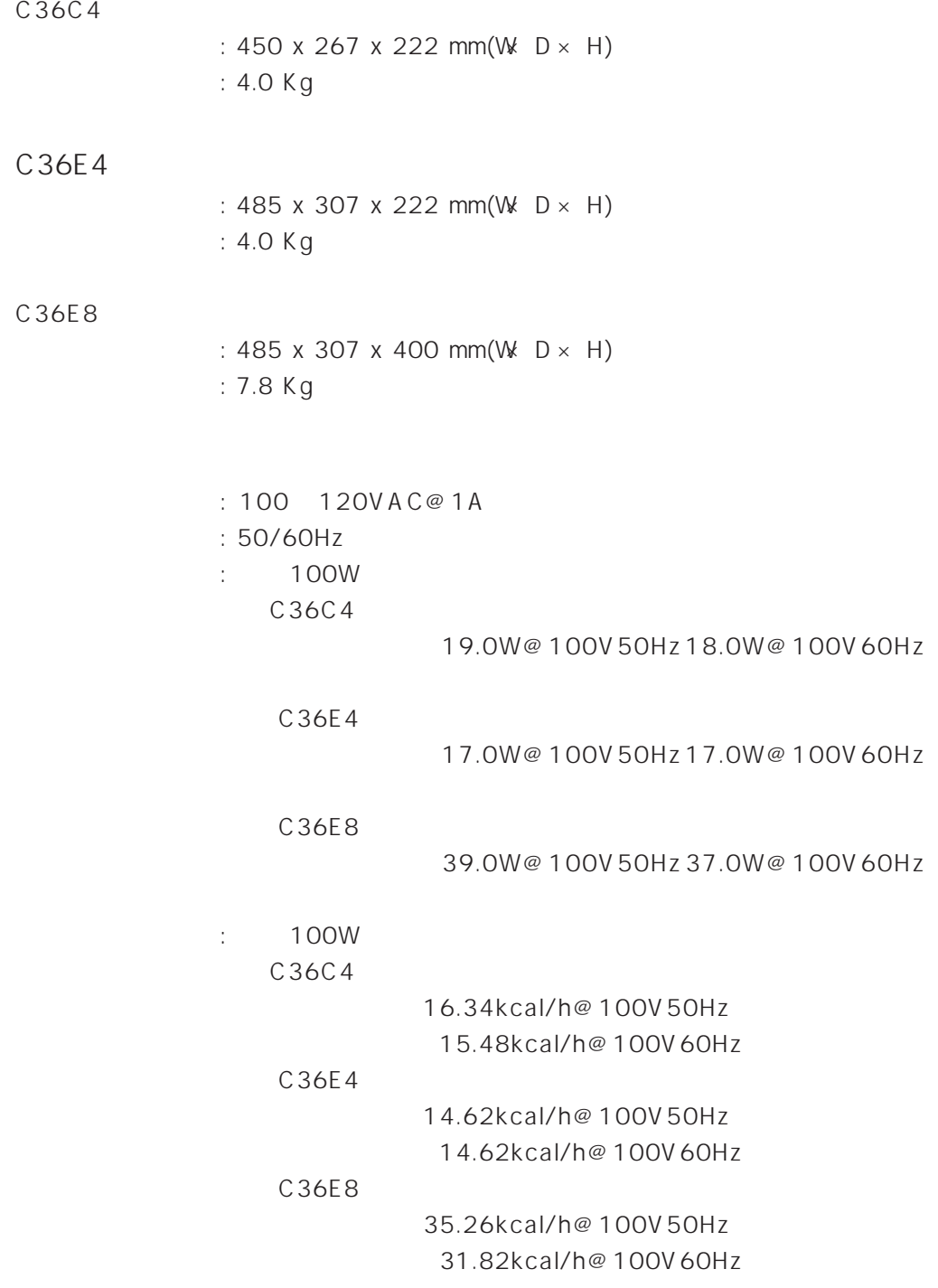

96 VME  $\times$  4 8

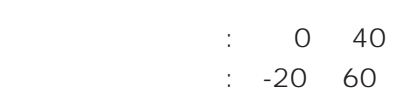

 $\therefore$  5 80 %

: UL, CSA,TUV-GS

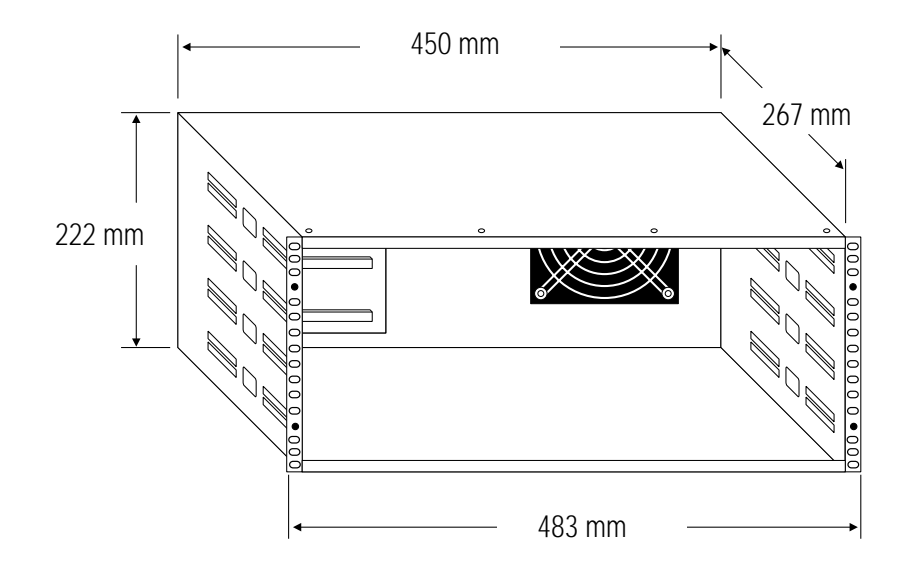

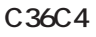

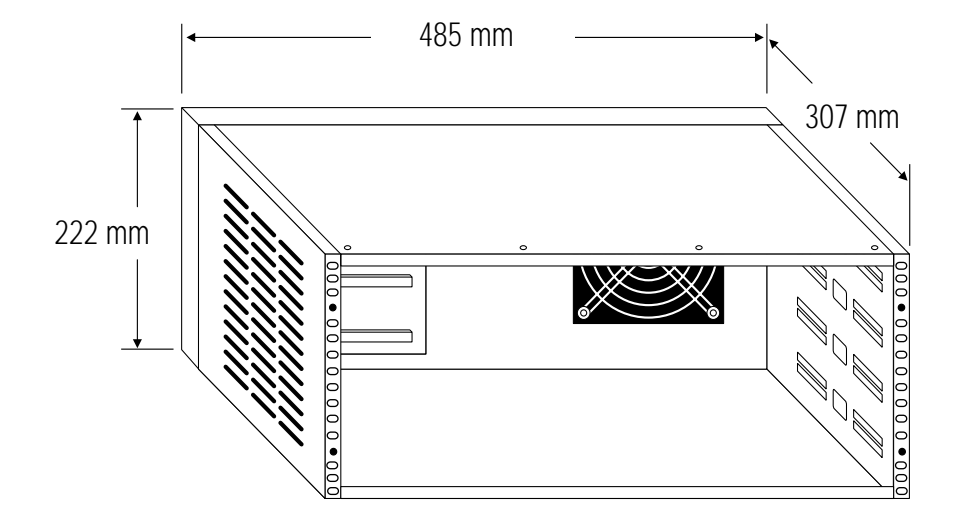

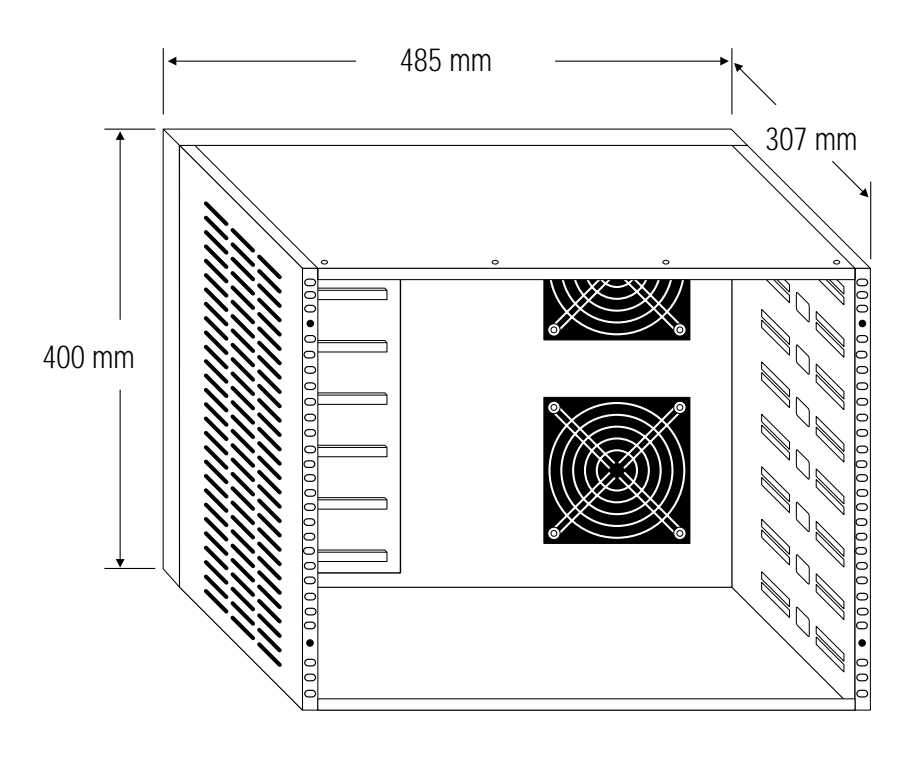

**C36E8 外形寸法**

**A**

<span id="page-52-0"></span>**S**

 $\mathsf{F}\mathsf{A}\mathsf{X}$ 

Tel: 00 0120-860-772 10:00 ~ 12:00、13:00 ~ 17:00 Fax: 00 0120-860-662 24

**S**

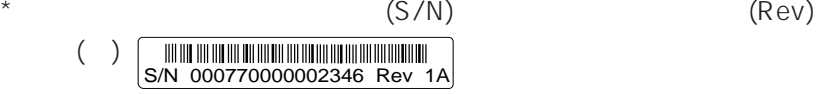

 $\star$ 

 $\star$ 

 $\star$ 

 $\star$ 

<span id="page-54-0"></span>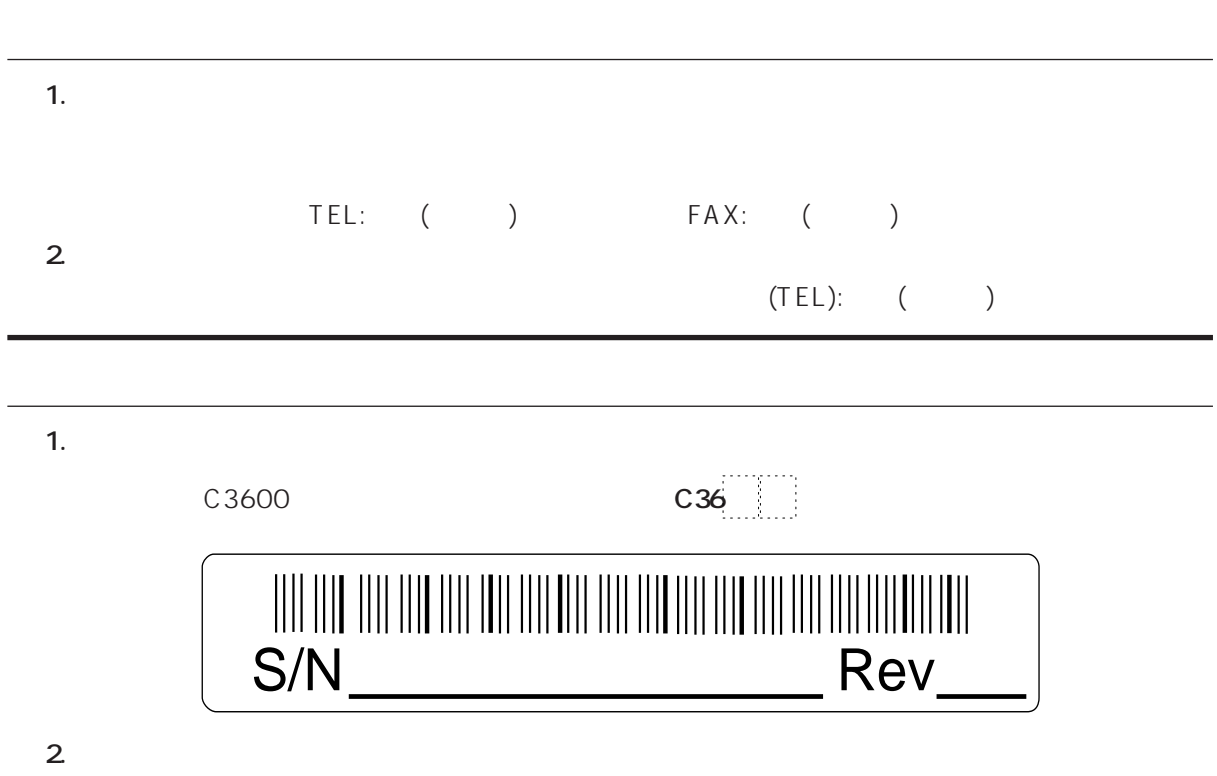

**3.** ネットワーク ■ コンピュータ